# Owner's Manual

# 4-Port DisplayPort 1.4 KVM Switch with 4K Video, Audio and Peripheral Sharing

Model: B005-DPUA4

Español 12 • Français 23 • **Русский** 34

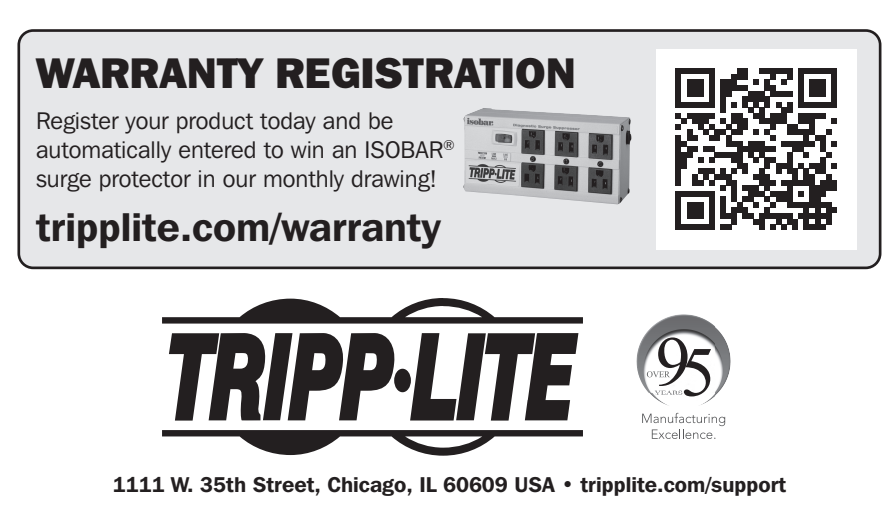

Copyright © 2020 Tripp Lite. All rights reserved.

# Package Contents

- B005-DPUA4 4-Port DisplayPort 1.4 KVM Switch
- IR Extender
- IR Remote Control
- External Power Supply (Input: 100–240V, 50/60 Hz, 0.5A; Output: 5V 3A)
- Mounting Hardware
- Owner's Manual

## Optional Accessories

- P785-DPKIT06 or P785-DPKIT10 KVM Cables
- U322-Series USB 3.0 A/B Device Cables
- P312-Series Mini Stereo Audio Cables
- P580-Series DisplayPort Cables with Latches
- P568-Series High-Speed HDMI Cables

# System Requirements

#### Console:

- DisplayPort monitor capable of supporting the highest resolution of any computer in the installation
- USB keyboard and mouse
- Microphone and speakers with 3.5 mm mini stereo connectors (optional)

#### Computer:

- DisplayPort input
- USB Type-A port
- 3.5 mm mini stereo microphone and speaker jacks (optional)
- Windows 2000/XP/Vista/Win7/Win8/Win10, Linux or Apple Mac OS operating system

## Product Features

- Controls 4 DisplayPort computers from a single DisplayPort video console
- Supports True 4K @ 60 Hz video resolutions, including 4:4:4 HDR and HDCP 2.2
- DisplayPort 1.4 compliant
- Supports RGB 4:4:4/ YCbCr 4:4:4/ YCbCr 4:2:2/ YCbCr 4:2:0
- DisplayPort outputs support 16 bits per channel (48-bit all channels) Deep Color and 8.1 Gbps per channel (32.4 Gbps all channels) bandwidth
- HDMI output supports 12 bits per channel (36-bit all channels) Deep Color and 6 Gbps per channel (18 Gbps all channels) bandwidth
- Built-in 2-port USB 2.0 hub allows USB devices to be shared between computers connected to the KVM switch
- 3.5mm mini stereo jacks allow a microphone to provide audio input to each connected computer and let you listen to audio output on a set of speakers
- Additional console audio jacks are conveniently located on the front panel, making them ideal for use with speakers and microphones
- Switch between connected computers via front-panel pushbuttons, IR remote, mouse movement or keyboard hotkeys
- Supports hot-plugging computers and devices can be unplugged and re-plugged without having to shut down the KVM switch
- Quick installation without the need for software
- Stores the monitor's EDID (Extended Display Identification Data) to optimize display resolution

# Panel Descriptions

### Front Panel

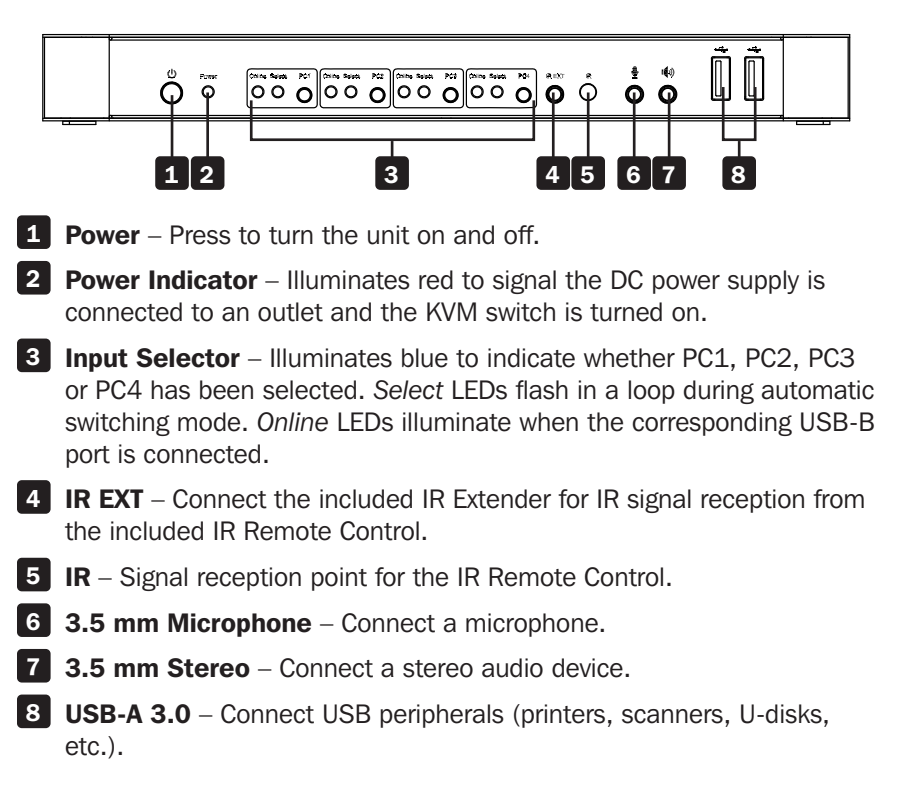

# Panel Descriptions

#### Rear Panel

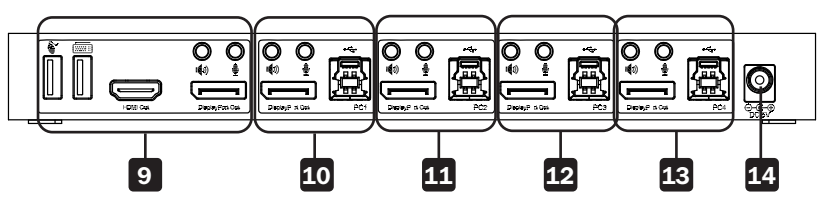

#### 9 Outputs

- a. Connect a mouse and keyboard to the USB 2.0 ports.
- b. Connect an amplifier to the 3.5 mm stereo port.
- c. Connect a microphone to the 3.5 mm microphone port.
- d. Connect a local HDMI monitor to the HDMI Out port.
- e. Connect a local DisplayPort monitor to the DisplayPort Out port.
- 10 PC1 Input Connect to a computer's DisplayPort, USB, stereo audio and microphone ports.
- **11 PC2 Input** Connect to a second computer's DisplayPort, USB, stereo audio and microphone ports.
- **12 PC3 Input** Connect to a third computer's DisplayPort, USB, stereo audio and microphone ports.
- 13 PC4 Input Connect to a fourth computer's DisplayPort, USB, stereo audio and microphone ports.
- 14 DC 5V Input Connect the included 5V/3A DC power supply.

# Installation and Operation

Refer to the following steps and diagram to set up your KVM switch installation.

*Note: Before making any connections, make sure power to all devices connected*  to the KVM switch is turned off. Unplug the power cords of any computers that have *the Keyboard Power On function.*

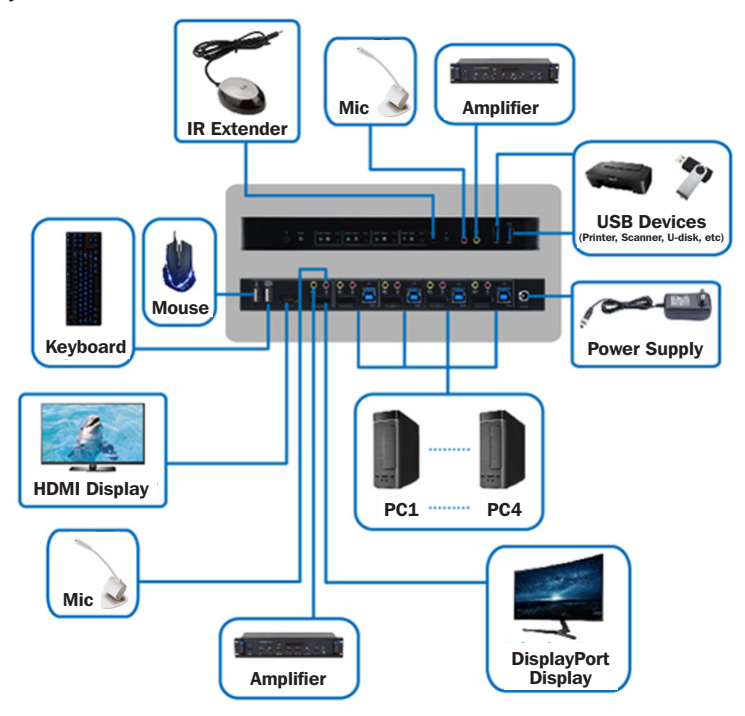

- **1.** Connect computers to the USB-B input ports using USB cables. Connect the computers' microphone and stereo audio ports using 3.5 mm audio cables. Connect computers to the "DisplayPort In" ports using DisplayPort cables.
- 2. Connect a keyboard and mouse to the USB-A ports on the rear panel. Connect a microphone and amplifier to the microphone and stereo audio ports using 3.5 mm audio cables. Connect a monitor to "DisplayPort Out" using a DisplayPort cable (maximum: 2 m) or to "HDMI Out" using an HDMI cable.

*Note: When either "DisplayPort Out" or "HDMI Out" is connected, video is transmitted by the connected port automatically. When both ports are connected, the DisplayPort takes precedence.*

## Installation and Operation

- **3.** Connect the included DC power supply, and press the Power button. The Power LED will illuminate. When computers are connected to the PC1, PC2, PC3 and PC4 ports, the Online LEDs will illuminate.
- 4. Press the buttons on the front panel to select the desired computer. The Select LED will illuminate to indicate which computer is currently selected. The monitor will show the corresponding image, and the selected computer can by controlled via keyboard and mouse.
- **5.** The included IR Remote Control works the same as the pushbuttons:

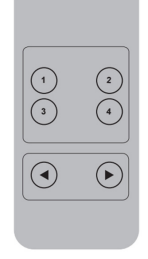

- a. For input: "1" specifies PC1, "2" specifies PC2, "3" specifies PC3 and "4" specifies PC4.
- b. For loop switching: Order is PC1>PC2>PC3>PC4>PC1…
- 6. USB peripherals, such as printers, scanners and thumb drives, can be connected to the front-panel USB-A ports.

# Special Function Operation

**1. Mouse Traversal Function** – Place the mouse on the far right of the monitor, and continue to slide it to the right for 2 seconds. The KVM switch will automatically switch to the next port. Switching order is PC1>PC2>PC3>PC4>PC1…

#### 2. USB-B Detection Switching Function:

- a. When the unit detects that a computer is connected to the USB-B port, the unit immediately switches to that computer, and the corresponding *Online* and *Select* LEDs illuminate. For instance, if PC1 is already connected, then PC2 becomes connected via USB-B, and the KVM will automatically switch to PC2.
- b. When the currently selected computer is powered off or the USB cable is dialed out, the KVM automatically switches to the next computer with the power on and the USB port connected.

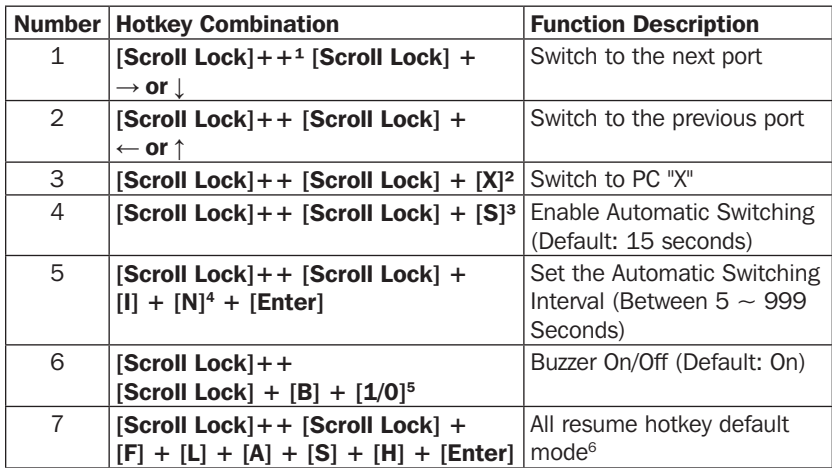

#### 3. Hotkey Function:

#### *Notes:*

- *1) Hotkeys are not case-sensitive.*
- *2) A noise sounds when switching between PC1 and PC2.*
- *¹ "++" means to press [Scroll Lock] twice in rapid succession. For example: [Scroll Lock] ++ [Scroll Lock] + [1]" means to press the Scroll Lock button twice in rapid succession and then press the number 1 button. The detection period between each hotkey code is 5 seconds. If the Scroll Lock button is pressed the first time and 5 seconds pass before the Scroll Lock button is pressed again, the hotkey code will be invalid.*
- *² "X" indicates the PC input. For example, to switch to PC2, the hotkey combination is [Scroll Lock] ++ [Scroll Lock] + [2].*

## Special Function Operation

- *³ Turning on this function will cause DisplayPort, microphone and speaker ports to enter automatic switching mode without USB. Press any key (except Spacebar) to exit to the port used prior to the automatic switching sequence. Press Spacebar to stay at the port currently in use. When automatic switching mode is enabled, the corresponding "Select" LED of the port currently in use will flash.*
- *<sup>4</sup> "N" indicates the number of switching interval, which can be 5 seconds to 999 seconds.*
- *<sup>5</sup> "1" means On, "0" means Off.*
- *<sup>6</sup> This mode only relates to hotkey function #4 and #6.*

# **Specifications**

I

 $\begin{array}{c} \hline \end{array}$ 

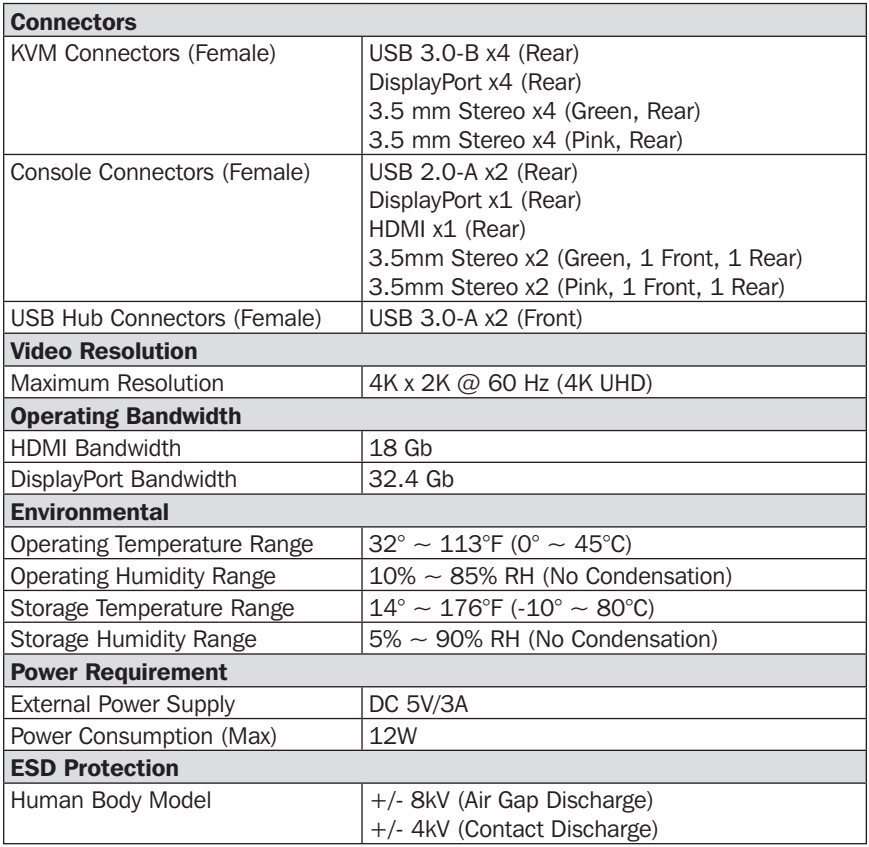

# Warranty and Product Registration

#### 3-Year Limited Warranty

Seller warrants this product, if used in accordance with all applicable instructions, to be free from original defects in material and workmanship for a period of 3 years from the date of initial purchase. If the product should prove defective in material or workmanship within that period, Seller will repair or replace the product, at its sole discretion.

THIS WARRANTY DOES NOT APPLY TO NORMAL WEAR OR TO DAMAGE RESULTING FROM ACCIDENT, MISUSE, ABUSE OR NEGLECT. SELLER MAKES NO EXPRESS WARRANTIES OTHER THAN THE WARRANTY EXPRESSLY SET FORTH HEREIN. EXCEPT TO THE EXTENT PROHIBITED BY APPLICABLE LAW, ALL IMPLIED WARRANTIES, INCLUDING ALL WARRANTIES OF MERCHANTABILITY OR FITNESS, ARE LIMITED IN DURATION TO THE WARRANTY PERIOD SET FORTH ABOVE; AND THIS WARRANTY EXPRESSLY EXCLUDES ALL INCIDENTAL AND CONSEQUENTIAL DAMAGES. (Some states do not allow limitations on how long an implied warranty lasts, and some states do not allow the exclusion or limitation of incidental or consequential damages, so the above limitations or exclusions may not apply to you. This warranty gives you specific legal rights, and you may have other rights which vary from jurisdiction to jurisdiction.)

WARNING: The individual user should take care to determine prior to use whether this device is suitable, adequate or safe for the use intended. Since individual applications are subject to great variation, the manufacturer makes no representation or warranty as to the suitability or fitness of these devices for any specific application.

#### Product Registration

Visit tripplite.com/warranty today to register your new Tripp Lite product. You'll be automatically entered into a drawing for a chance to win a FREE Tripp Lite product!\*

\* No purchase necessary. Void where prohibited. Some restrictions apply. See website for details.

Tripp Lite has a policy of continuous improvement. Specifications are subject to change without notice. Photos and illustrations may differ slightly from actual products.

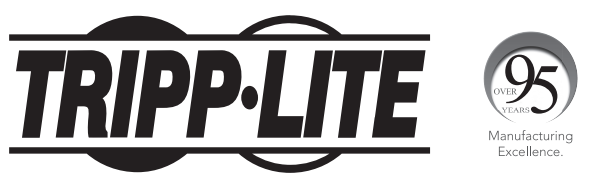

1111 W. 35th Street, Chicago, IL 60609 USA • tripplite.com/support

# Manual del Propietario

# KVM DisplayPort 1.4 de 4 Puertos con Video 4K, Audio y Compartido de Periféricos

Modelo: B005-DPUA4

English 1 • Français 23 • **Русский** 34

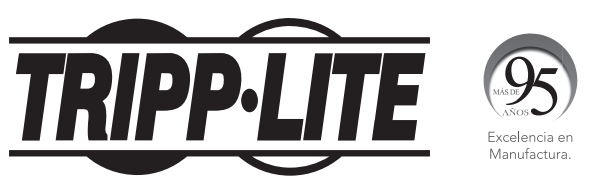

1111 W. 35th Street, Chicago, IL 60609, EE UU • tripplite.com/support Copyright © 2020 Tripp Lite. Todos los derechos reservados.

## Contenido del Empaque

- B005-DPUA4 KVM DisplayPort 1.4 de 4 Puertos
- Extensor IR
- Control Remoto IR
- Fuente de Alimentación Externa (Entrada:  $100V \sim 240V$ , 50Hz / 60Hz, 0.5A; Salida: 5V 3A)
- Accesorios de Instalación
- Manual del Propietario

## Accesorios Opcionales

- Cables KVM P785-DPKIT06 o P785-DPKIT10
- Cables para Dispositivo USB 3.0 A/B Serie U322
- Cables de Audio Mini Estéreo Serie P312
- Cables de seguridad DisplayPort de la Serie P580
- Cables HDMI de Alta Velocidad Serie P568

## Requisitos del Sistema

#### Consola:

- Monitor DisplayPort con capacidad para soportar la mayor resolución de cualquier computadora en la instalación
- Teclado y mouse USB
- Micrófono y bocinas con conectores mini estéreo de 3.5 mm (opcionales)

#### Computadora:

- Entrada DisplayPort
- Puerto USB Tipo A
- Enchufes mini estéreo de 3.5 mm para micrófono y bocinas (opcional)
- Sistema operativo Windows 2000 / XP / Vista / Win7 / Win8 / Win10, Linux o Apple Mac OS

## Características del Producto

- Controla 4 computadoras DisplayPort desde una sola consola de video **DisplayPort**
- Soporta resoluciones de video  $100\%$  4K  $\omega$  60 Hz, incluyendo HDR 4:4:4 y HDCP 2.2
- Cumple con DisplayPort 1.4
- Soporta RGB 4:4:4/ YCbCr 4:4:4/ YCbCr 4:2:2/ YCbCr 4:2:0
- Las salidas DisplayPort soportan un ancho de banda de 16 bits por canal (48 bits todos los canales) Color Verdadero y 8.1 Gbps por canal (32.4 Gbps todos los canales)
- La salida HDMI soporta un ancho de banda de 12 bits por canal (36 bits todos los canales) Color verdadero y 6 Gbps por canal (18 Gbps todos los canales)
- Un hub de 2 puertos USB 2.0 incorporado permite compartir dispositivos USB entre las computadoras conectadas al KVM
- Los enchufes mini estéreo de 3.5 mm permiten a un micrófono proporcionar una entrada de audio a cada una de las computadoras conectadas y le permiten escuchar la salida de audio en un juego de bocinas
- Los enchufes adicionales de audio de la consola están colocados convenientemente en el panel frontal, haciéndolos ideales para su uso con bocinas y micrófonos
- Alterne entre computadoras conectadas mediante los botones en el panel frontal, control remoto IR, movimiento de mouse o teclas rápidas
- Soporta conexión directa Las computadoras y los dispositivos pueden desconectarse y reconectarse sin tener que apagar el KVM
- Rápida instalación sin la necesidad de software
- Guarda el EDID [Extended Display Identification Data] del monitor para optimizar la resolución de la pantalla

## Descripciones del Panel

### Panel Frontal

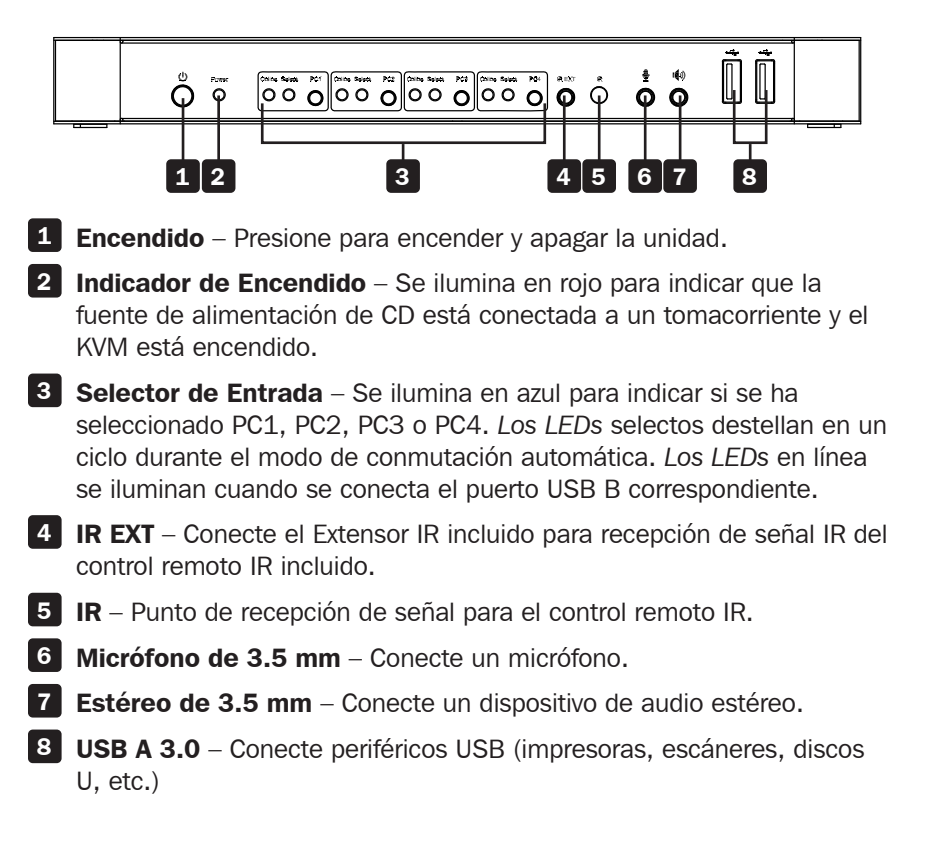

## Descripciones del Panel

#### Panel Posterior

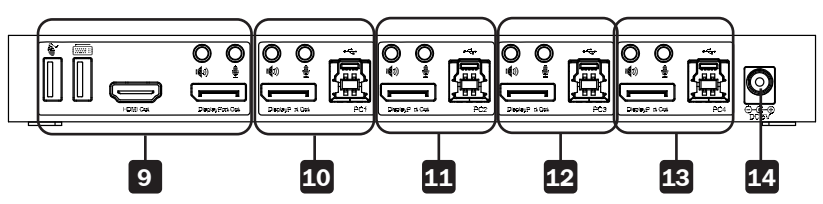

#### 9 Salidas

- a. Conecte un teclado y mouse a los puertos USB 2.0.
- b. Conecte un amplificador al puerto estéreo de 3.5 mm.
- c. Conecte un micrófono al puerto de micrófono de 3.5 mm.
- d. Conecte un monitor HDMI local al puerto de salida HDMI.
- e. Conecte un monitor DisplayPort local al puerto de salida DisplayPort.
- 10 Entrada PC1 Conecte a los puertos DisplayPort, USB, audio estéreo y micrófono de una computadora.
- 11 Entrada PC2 Conecte a los puertos DisplayPort, USB, audio estéreo y micrófono de una segunda computadora.
- 12 Entrada PC3 Conecte a los puertos DisplayPort, USB, audio Estéreo y Micrófono de una tercera computadora.
- 13 Entrada PC4 Conecte a los puertos DisplayPort, USB, audio Estéreo y Micrófono de una cuarta computadora.
- 14 Entrada de 5V CD Conecte la fuente de alimentación de CD de 5V / 3A incluida.

# Instalación y Operación

Refiérase a los siguientes pasos y diagrama para configurar la instalación de su KVM.

*Nota: Antes de efectuar cualquier conexión, cerciórese que estén apagados todos los dispositivos conectados al KVM. Desconecte los cables de alimentación de cualquier computadora que tenga la función de encendido de teclado.*

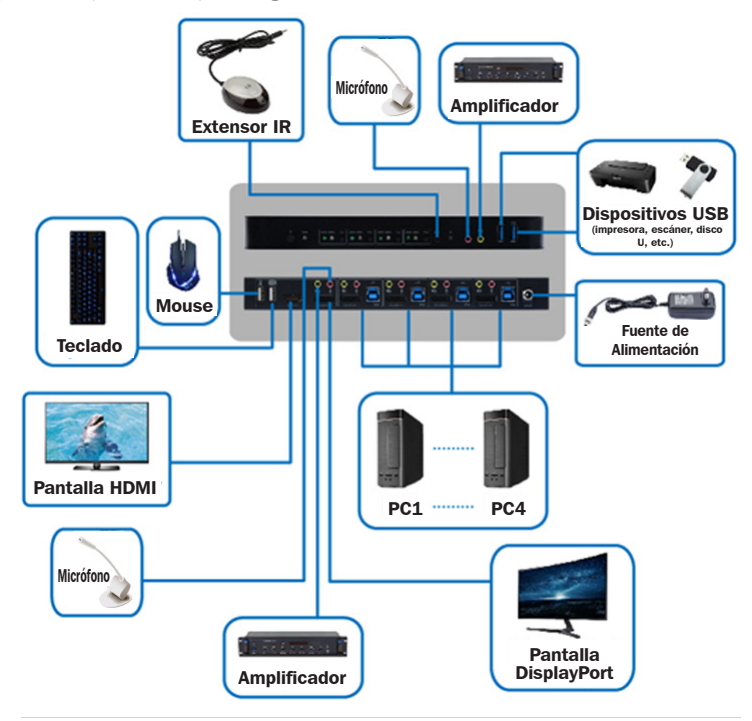

- 1. Conecte computadoras a los puertos de entrada USB B usando cables USB. Conecte los puertos de micrófono y audio estéreo de las computadoras usando cables de audio de 3.5 mm. Conecte computadoras a los puertos "DisplayPort In" usando cables DisplayPort.
- 2. Conecte un teclado y mouse a los puertos USB A en el panel posterior. Conecte un micrófono y amplificador a los puertos de micrófono y audio estéreo usando cables de audio de 3.5 mm. Conecte un monitor a "DisplayPort Out" usando un cable DisplayPort (máximo: 2 m) o a "HDMI Out" usando un cable HDMI.

*Nota: Cuando está conectado "DisplayPort Out" o "HDMI Out", el puerto conectado transmite automáticamente video. Cuando ambos puertos están conectados, el DisplayPort tiene prioridad.*

# Instalación y Operación

- 3. Conecte la fuente de alimentación de CD incluida y presione el botón de encendido. Se iluminará el LED de encendido. Cuando las computadoras estén conectadas a los puertos PC1, PC2, PC3 y PC4, se encenderán los LEDs en línea.
- 4. Presione los botones en el panel frontal para seleccionar la computadora deseada. El LED Select se iluminará para indicar qué computadora está seleccionada actualmente. El monitor mostrará la imagen correspondiente y la computadora seleccionada puede controlarse mediante teclado y mouse.
- 5. El control remoto IR incluido trabaja igual que los botones:

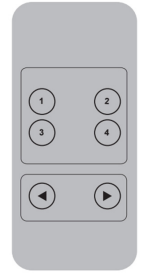

- a. Para entrada: "1" especifica PC1, "2" especifica PC2, "3" especifica PC3 y "4" especifica PC4.
- b. Para cambio de ciclo: el orden es PC1>PC2>PC3>PC4>PC1...
- 6. Los periféricos USB, como impresoras, escáneres y memorias USB, pueden conectarse a los puertos USB A en el panel frontal.

# Operación de Función Especial

1. Función Transversal del Mouse – Coloque el mouse en el extremo derecho del monitor y continúe deslizándolo a la derecha por 2 segundos. El KVM cambiará automáticamente al siguiente puerto. El orden de cambio de ciclo es PC1>PC2>PC3>PC4>PC1...

#### 2. Función de Cambio de Detección de USB B:

- a. Cuando la unidad detecta que una computadora está conectada al puerto USB B, la unidad cambia inmediatamente a esa computadora y se encienden los LEDs *Online* y *Select* correspondientes. Por ejemplo, si PC1 ya está conectado, PC2 se conecta mediante USB B y el KVM cambiará automáticamente a PC2.
- b. Cuando la computadora actualmente seleccionada es apagada o el cable USB es marcado, el KVM conmuta automáticamente a la siguiente computadora con la energía encendida y el puerto USB conectado.

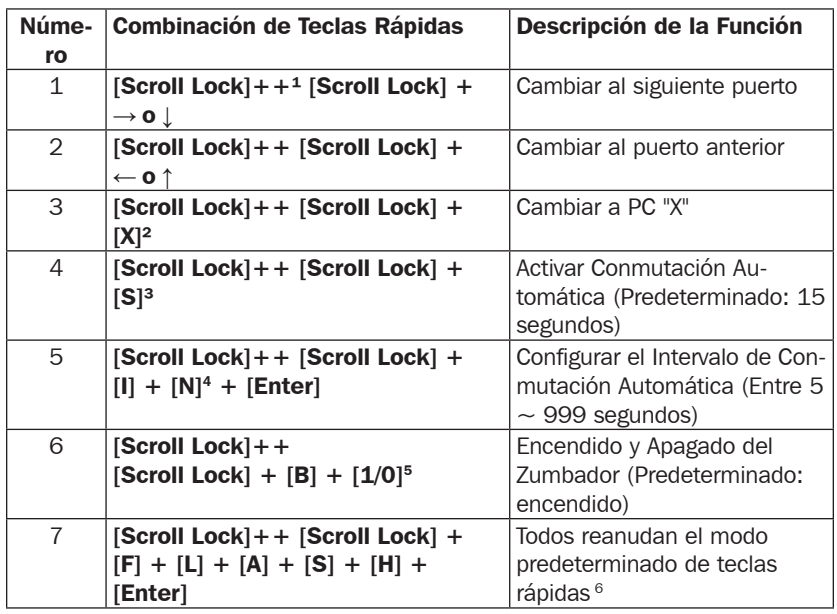

#### 3. Función de Teclas Rápidas:

#### *Notas:*

- *1) Las teclas rápidas no distinguen mayúsculas y minúsculas.*
- *2) Suena un ruido al alternar entre PC1 y PC2.*
- *<sup>1</sup> "++" significa presionar [Scroll Lock] dos veces en rápida sucesión. Por ejemplo: [Scroll Lock] ++ [Scroll Lock] + [1]" significa presionar dos veces en rápida sucesión el botón Scroll Lock y entonces presionar el botón número 1. El período de detección entre cada código de teclas rápidas es*

## Operación de Función Especial

*de 5 segundos. Si se presiona el botón Scroll Lock la primera vez y pasan 5 segundos antes de presionar nuevamente el botón Scroll Lock, el código de teclas rápidas será inválido.*

- *² "X" indica la entrada de PC. Por ejemplo, para cambiar a PC2, la combinación de teclas rápidas es [Scroll Lock] ++ [Scroll Lock] + [2].*
- *³ Encender esta función causará que los puertos DisplayPort, micrófono y bocinas ingresen al modo de conmutación automática sin USB. Presione cualquier tecla (excepto la barra espaciadora) para salir al puerto usado antes de la secuencia de conmutación automática. Presione la barra espaciadora para permanecer en el puerto actualmente en uso. Cuando esté activado el modo de conmutación automática, destellará el LED "Select" correspondiente del puerto actualmente en uso.*
- *<sup>4</sup> "N" indica el número de intervalo de conmutación, que puede ser de 5 segundos a 999 segundos.*
- *<sup>5</sup> "1" significa encendido, "0" significa apagado.*
- *<sup>6</sup> Este modo solo se relaciona con la función de teclas rápidas #4 y #6.*

# Especificaciones

I

 $\begin{array}{c} \hline \end{array}$ 

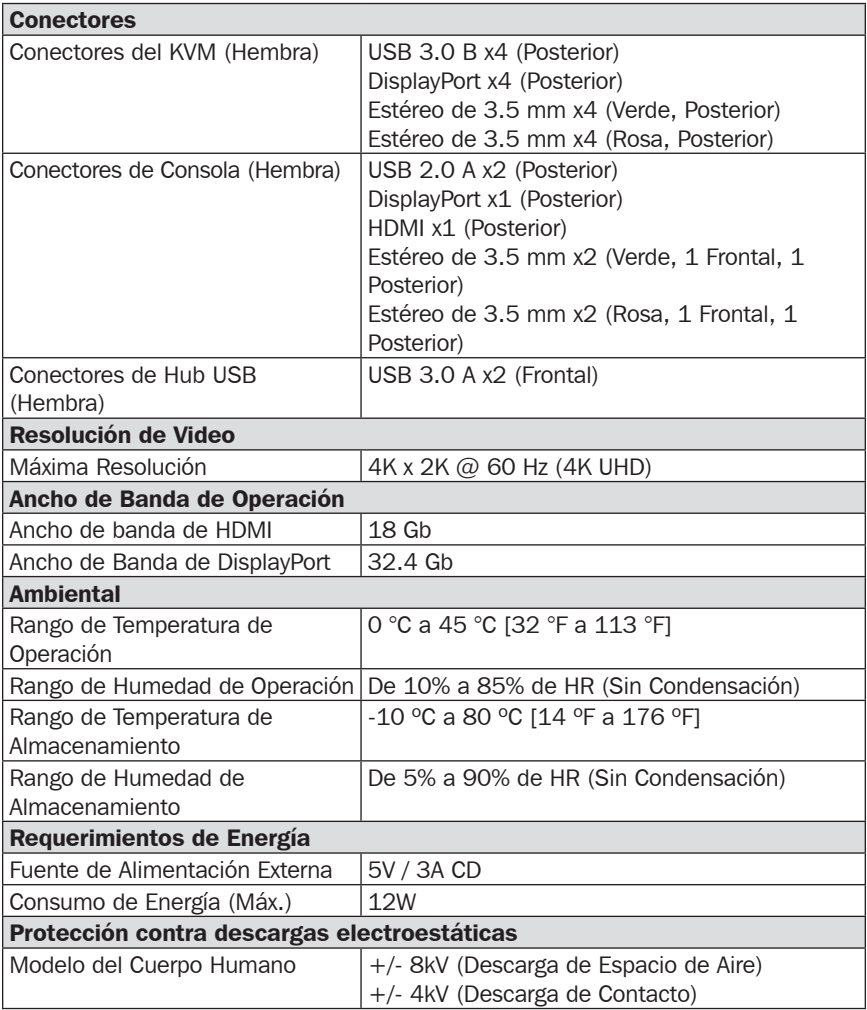

# Garantía

#### Garantía Limitada de 3 años

El vendedor garantiza que este producto, si se usa de acuerdo con todas las instrucciones aplicables, está libre de defectos en cuanto a materiales y mano de obra por un período de 3 años a partir de la fecha de compra inicial. Si el producto resulta defectuoso en cuanto a materiales o mano de obra dentro de ese período, el vendedor reparará o reemplazará el producto a su entera discreción.

ESTA GARANTÍA NO SE APLICA AL DESGASTE NORMAL O A LOS DAÑOS QUE RESULTEN DE ACCIDENTES, USO INCORRECTO, USO INDEBIDO O NEGLIGENCIA. EL VENDEDOR NO OTORGA GARANTÍAS EXPRESAS DISTINTAS A LA ESTIPULADA EN EL PRESENTE. SALVO EN LA MEDIDA EN QUE LO PROHÍBAN LAS LEYES APLICABLES, TODAS LAS GARANTÍAS IMPLÍCITAS, INCLUIDAS TODAS LAS GARANTÍAS DE COMERCIALIZACIÓN O IDONEIDAD, ESTÁN LIMITADAS EN CUANTO A DURACIÓN AL PERÍODO DE GARANTÍA ESTABLECIDO; ASIMISMO, ESTA GARANTÍA EXCLUYE EXPRESAMENTE TODOS LOS DAÑOS INCIDENTALES E INDIRECTOS. (Algunos estados no permiten limitaciones en cuanto a la duración de una garantía y algunos estados no permiten la exclusión o limitación de daños incidentales o indirectos, de modo que es posible que las limitaciones anteriores no se apliquen a usted. Esta garantía le otorga derechos legales específicos y es posible que usted goce de otros derechos que pueden variar de una jurisdicción a otra).

ADVERTENCIA: antes de usarlo, cada usuario debe tener cuidado al determinar si este dispositivo es adecuado o seguro para el uso previsto. Ya que las aplicaciones individuales están sujetas a gran variación, el fabricante no garantiza la adecuación de estos dispositivos para alguna aplicación específica.

Tripp Lite tiene una política de mejora continua. Las especificaciones están sujetas a cambio sin previo aviso. Las fotografías e ilustraciones pueden diferir ligeramente de los productos reales.

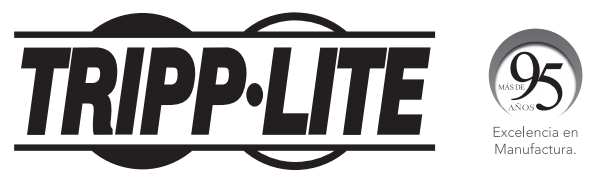

1111 W. 35th Street, Chicago, IL 60609, EE UU • tripplite.com/support

# Manuel de l'utilisateur

# Commutateur écranclavier-souris à 4 ports DisplayPort 1.4 avec vidéo 4K, audio et partage périphérique

Modèle : B005-DPUA4

English 1 • Español 12 • **Русский** 34

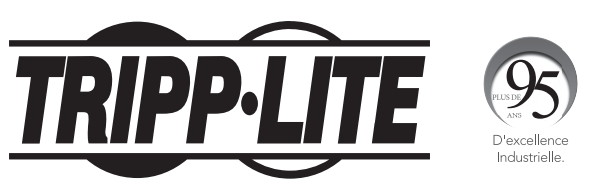

1111 W. 35th Street, Chicago, IL 60609 USA • tripplite.com/support Droits d'auteur © 2020 Tripp Lite. Tous droits réservés.

## Contenu de l'emballage

- Commutateur écran-clavier-souris B005-DPUA4 à 4 ports DisplayPort 1.4
- Prolongateur IR
- Télécommande IR
- Source d'alimentation externe (entrée : 100 à 240 V, 50/60 Hz, 0,5 A; sortie : 5 V 3 A)
- Quincaillerie de montage
- Manuel de l'utilisateur

## Accessoires en option

- Câbles écran-clavier-souris P785-DPKIT06 ou P785-DPKIT10
- Câbles de l'appareil A/B USB 3.0 de la série U322
- Câbles audio mini stéréo de la série P312
- Câbles DisplayPort de la série P580 avec loquets
- Câbles HDMI haute vitesse de la série P568

## Configuration requise

#### Console :

- Moniteur DisplayPort en mesure de prendre en charge la résolution la plus élevée de tout ordinateur de l'installation
- Clavier et souris USB
- Microphone et haut-parleurs avec connecteurs mini stéréo de 3,5 mm (en option)

#### Ordinateur :

- Entrée DisplayPort
- Port USB Type-A
- Prises pour microphone et haut-parleurs mini stéréo de 3,5 mm (en option)
- Système d'exploitation Windows 2000/XP/Vista/Win7/Win8/Win10, Linux ou Apple Mac OS

# Caractéristiques du produit

- Contrôle 4 ordinateurs DisplayPort depuis une seule console vidéo **DisplayPort**
- Prend en charge de véritables résolutions vidéo 4K  $@$  60 Hz, y compris 4:4:4 HDR et HDCP 2.2
- Compatible avec DisplayPort 1.4
- Prend en charge RGB 4:4:4/YCbCr 4:4:4/YCbCr 4:2:2/YCbCr 4:2:0
- Les sorties DisplayPort prennent en charge 16 bits par canal (48 bits pour tous les canaux) Deep Color (couleur foncée) et 8,1 Gbps par bande passante de canal (32,4 Gbps pour tous les canaux).
- La sortie HDMI prend en charge 12 bits par canal (36 bits pour tous les canaux) Deep Color (couleur foncée) et 6 gbps par bande passante de canal (18 gbps pour tous les canaux).
- Le concentrateur intégré USB 2.0 à 2 ports permet le partage de dispositifs USB entre les ordinateurs connectés au commutateur écranclavier-souris.
- Les prises mini stéréo de 3,5 mm permettent à un microphone de fournir une entrée audio à chaque ordinateur connecté et permettent à l'utilisateur d'écouter la sortie audio sur un ensemble de haut-parleurs.
- Les prises supplémentaires de l'audio de la console sont bien situées sur le panneau avant, ce qui les rend idéales pour une utilisation avec des haut-parleurs et des microphones.
- Permet de passer d'un ordinateur connecté à un autre via des boutonspoussoirs sur le panneau avant, une télécommande IR, un mouvement de la souris ou des touches rapides au clavier
- Prend en charge la connexion à chaud les ordinateurs et les dispositifs peuvent être débranchés, puis rebranchés sans avoir à mettre le commutateur écran-clavier-souris hors tension
- Installation rapide sans logiciel
- Stocke les informations EDID (Extended Display Identification Data) du moniteur pour optimiser la résolution de l'affichage

## Description des panneaux

#### Panneau avant

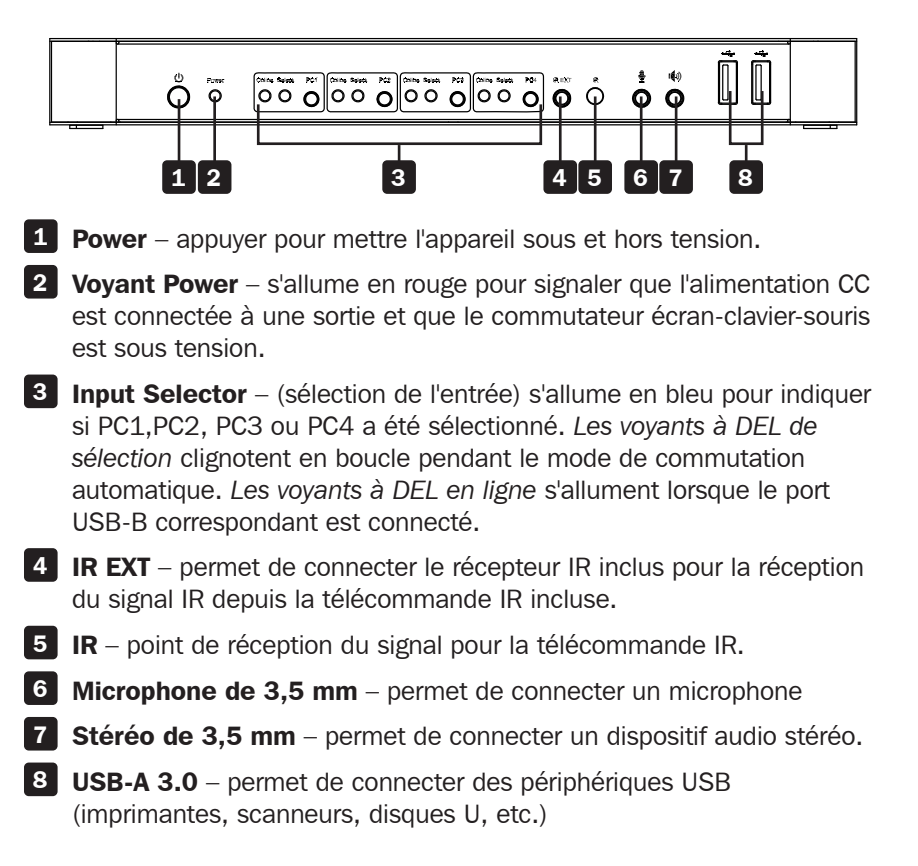

## Description des panneaux

#### Panneau arrière

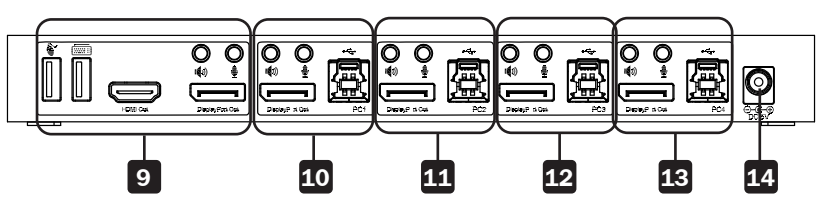

#### 9 Sorties

- a. Permet de raccorder une souris et un clavier aux ports USB 2.0.
- b. Permet de raccorder un amplificateur au port stéréo de 3,5 mm.
- c. Permet de raccorder un microphone au port du microphone de 3,5 mm.
- d. Permet de raccorder un moniteur HDMI local au port de sortie HDMI.
- e. Permet de raccorder un moniteur DisplayPort local au port de sortie DisplayPort.
- 10 PC1 Input permet de connecter aux ports DisplayPort, USB, stéréo audio et microphone d'un ordinateur.
- **11 PC2 Input** permet de connecter aux ports DisplayPort, USB, stéréo audio et microphone d'un deuxième ordinateur.
- 12 PC3 Input permet de connecter aux ports DisplayPort, USB, stéréo audio et microphone d'un troisième ordinateur.
- 13 PC4 Input permet de connecter aux ports DisplayPort, USB, stéréo audio et microphone d'un quatrième ordinateur.
- 14 DC 5V Input permet de connecter l'alimentation CC de 5 V/3 A incluse.

## Installation et fonctionnement

Se reporter aux étapes et au schéma suivants pour configurer l'installation du commutateur écran-clavier-souris.

*Remarque : Avant toute connexion, s'assurer que l'alimentation de tous les appareils connectés au commutateur écran-clavier-souris est coupée. Débrancher les cordons d'alimentation de tous les ordinateurs équipés de la fonctionnalité Keyboard Power On (clavier sous tension).*

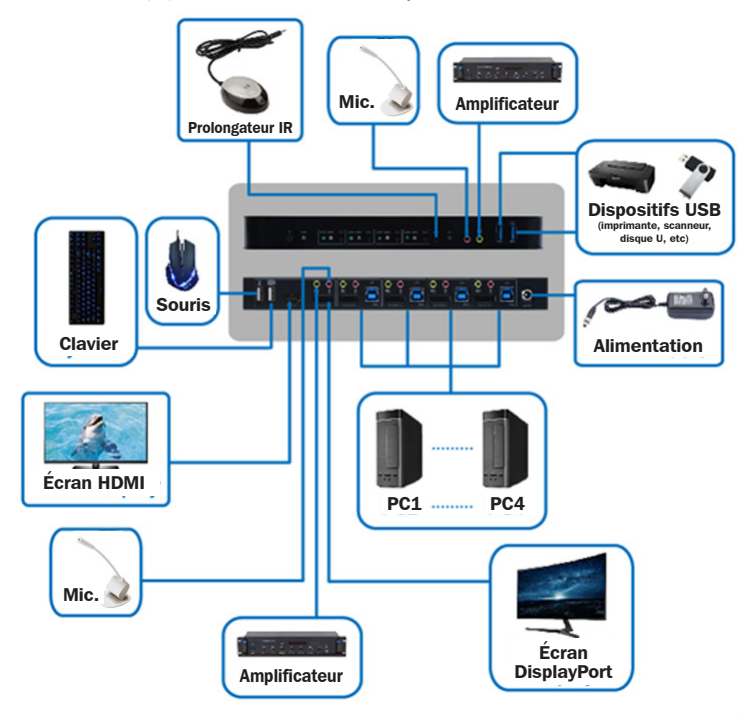

- 1. Permet de connecter des ordinateurs aux ports d'entrée USB-B en utilisant des câbles USB. Permet de connecter les ports du microphone et stéréo audio des ordinateurs en utilisant des câbles audio de 3,5 mm. Permet de connecter les ordinateurs aux ports « DisplayPort In » en utilisant des câbles DisplayPort.
- 2. Permet de raccorder un clavier et une souris aux ports USB-A sur le panneau arrière. Permet de connecter un microphone et un amplificateur aux ports du microphone et stéréo audio en utilisant des câbles audio de 3,5 mm. Permet de connecter un moniteur à « DisplayPort Out » en utilisant un câble DisplayPort (maximum : 2 m) ou à « HDMI Out » en utilisant un câble HDMI.

*Remarque : Lorsque « DisplayPort Out » ou « HDMI Out » est connecté, la vidéo est transmise par le port connecté automatiquement. Lorsque les deux ports sont connectés, le DisplayPort prévaut.*

## Installation et fonctionnement

- **3.** Connecter l'alimentation CC incluse, puis appuyer sur le bouton d'alimentation. Le voyant à DEL d'alimentation s'allumera. Lorsque les ordinateurs sont connectés aux ports PC1, PC2, PC3 et PC4, les voyants à DEL en ligne s'allumeront.
- 4. Appuyer sur les boutons du panneau avant pour sélectionner l'ordinateur souhaité. Le voyant à DEL Select (sélectionner) s'allumera pour indiquer quel ordinateur est actuellement sélectionné. Le moniteur affichera l'image correspondante et l'ordinateur sélectionné peut être contrôlé par le clavier et la souris.
- 5. La télécommande IR incluse fonctionne comme les boutons-poussoirs :

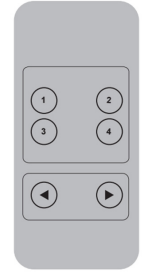

- a. Pour l'entrée : « 1 » indique PC1 et « 2 » indique PC2, « 3 » indique PC3 et « 4 » indique PC4.
- b. Pour la commutation en boucle : l'ordre est PC1>PC2>PC3>PC4>PC1…
- 6. Les équipements périphériques comme les imprimantes, les scanneurs et les clés USB peuvent être connectés aux ports USB-A du panneau avant.

## Fonctionnement des fonctions spéciales

1. Fonction de traversée de la souris – placer la souris à l'extrême droite du moniteur, puis continuer à la faire glisser vers la droite pendant 2 secondes. Le commutateur écran-clavier-souris passera automatiquement au port suivant. L'ordre de commutation est PC1>PC2>PC3>PC4>PC1…

#### 2. Fonction de commutation de détection USB-B :

- a. Lorsque l'appareil détecte qu'un ordinateur est connecté au port USB-B, l'appareil passe immédiatement à cet ordinateur et les voyants à DEL *Online* (en ligne) et *Select* (sélectionner) s'allument. Par exemple, si PC1 est déjà connecté, PC2 devient alors connecté via USB-B, et le commutateur écran-clavier-souris passe automatiquement à PC2.
- b. Lorsque l'ordinateur actuellement sélectionné est mis hors tension ou que le câble USB est déconnecté, le commutateur écran-claviersouris passe automatiquement à l'ordinateur suivant sous tension et dont le port USB est connecté.

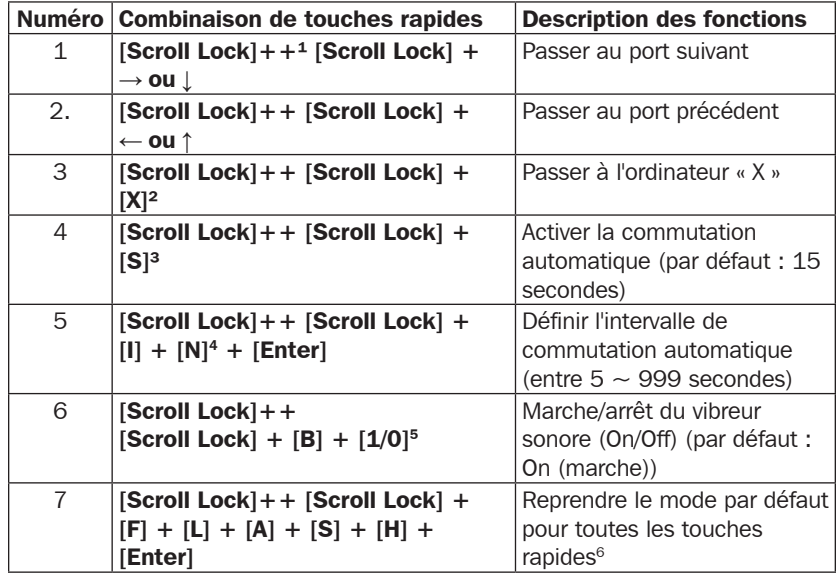

#### 3. Fonction de touches rapides :

#### *Remarques :*

- *1) Les touches rapides ne sont pas sensibles à la casse.*
- *2) Un bruit se fait entendre au moment de la commutation entre PC1 et PC2.*

### Fonctionnement des fonctions spéciales

- *¹ « ++ » signifie d'appuyer sur [Scroll Lock] à deux reprises en succession rapide. Par exemple : [Scroll Lock] ++ [Scroll Lock] + [1]" signifie d'appuyer sur le bouton Scroll Lock à deux reprises en succession rapide, puis d'appuyer sur le bouton numéro 1. La période de détection entre chaque code de touches rapides est de 5 secondes. Si le bouton Scroll Lock est enfoncé pour la première fois, puis 5 secondes s'écoulent avant que le bouton Scroll Lock soit à nouveau enfoncé, le code de touches rapides sera non valide.*
- *² « X » indique l'entrée de l'ordinateur. Par exemple, pour passer à PC2, la combinaison de touches rapides est [Scroll Lock] ++ [Scroll Lock] + [2].*
- *³ L'activation de cette fonction entraînera les ports DisplayPort, du microphone et des haut-parleurs à passer au mode de commutation automatique sans USB. Appuyer sur n'importe quelle touche (sauf la barre d'espacement) pour quitter le port utilisé avant la séquence de commutation automatique. Appuyer sur la barre d'espacement pour garder le port actuellement utilisé. Lorsque le mode de commutation automatique est activé, le voyant à DEL* 
	- *« Select » (sélectionner) correspondant du port actuellement utilisé clignotera.*
- *<sup>4</sup> « N » indique la durée de l'intervalle de commutation, qui peut être de 5 à 999 secondes.*
- *<sup>5</sup> « 1 » signifie sous tension, « 0 » signifie hors tension.*
- *<sup>6</sup> Ce mode a uniquement rapport à la fonction de touches rapides nº 4 et nº 6.*

# Caractéristiques techniques

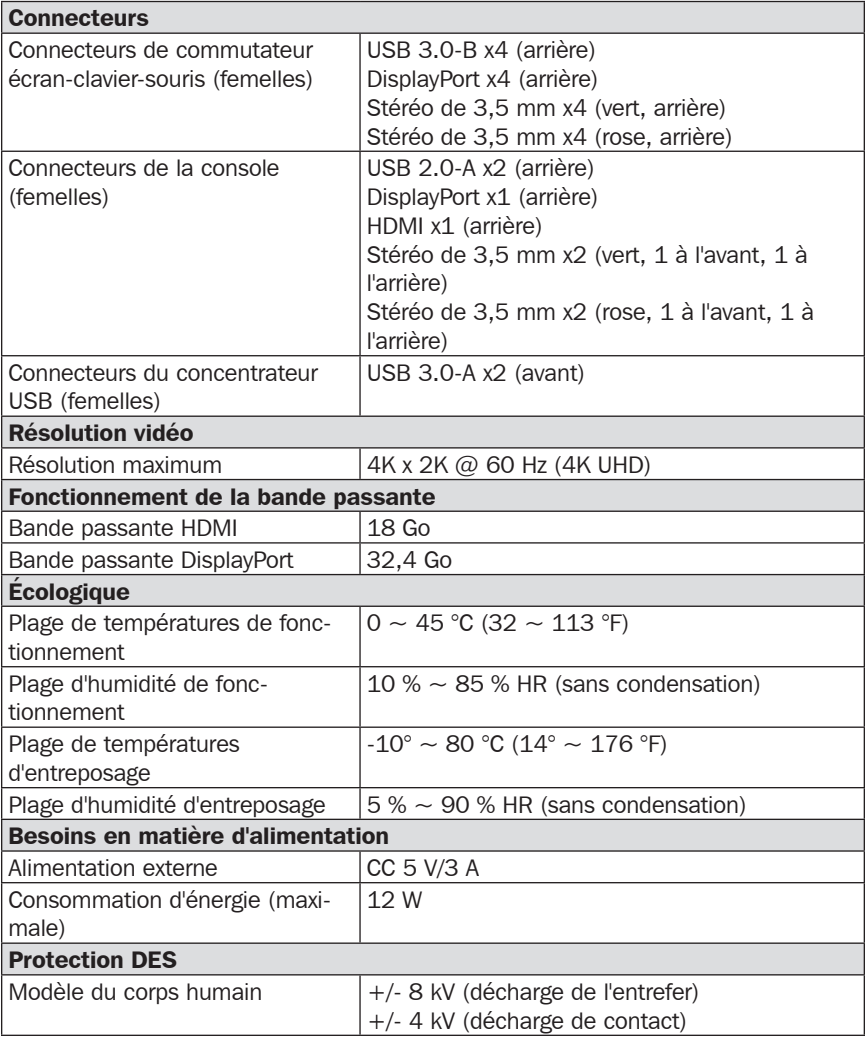

I

## **Garantie**

#### Garantie limitée de 3 ans

Le vendeur garantit ce produit, s'il est utilisé conformément à toutes les instructions applicables, d'être exempt de tous défauts de matériaux et de fabrication pour une période de 3 ans à partir de la date d'achat initiale. Si le produit s'avère défectueux en raison d'un vice de matériau ou de fabrication au cours de cette période, le vendeur s'engage à réparer ou remplacer le produit, à son entière discrétion.

CETTE GARANTIE NE S'APPLIQUE PAS À L'USURE NORMALE OU AUX DOMMAGES RÉSULTANT D'UNE MAUVAISE UTILISATION, D'UN ABUS OU D'UNE NÉGLIGENCE. LE VENDEUR N'ACCORDE AUCUNE GARANTIE EXPRESSE AUTRE QUE LA GARANTIE EXPRESSÉMENT DÉCRITE DANS LE PRÉSENT DOCUMENT. SAUF DANS LA MESURE OÙ CELA EST INTERDIT PAR LA LOI EN VIGUEUR, TOUTE GARANTIE IMPLICITE, Y COMPRIS TOUTES LES GARANTIES DE QUALITÉ MARCHANDE OU D'ADAPTATION, SONT LIMITÉES À LA PÉRIODE DE GARANTIE CI-DESSUS ET CETTE GARANTIE EXCLUT EXPRESSÉMENT TOUS DOMMAGES DIRECTS ET INDIRECTS. (Certains États ne permettent pas de limitations sur la durée d'une garantie implicite, et certains États ne permettent pas l'exclusion ou la limitation des dommages fortuits ou consécutifs, de sorte que les limitations ou exclusions susmentionnées peuvent ne pas s'appliquer à vous. Cette garantie vous accorde des droits légaux spécifiques, et vous pouvez avoir d'autres droits qui varient d'une compétence à l'autre.)

AVERTISSEMENT : L'utilisateur individuel doit prendre soin de déterminer avant l'utilisation si cet appareil est approprié, adéquat et sûr pour l'usage prévu. Puisque les utilisations individuelles sont sujettes à des variations importantes, le fabricant ne fait aucune déclaration ou garantie quant à l'aptitude ou l'adaptation de ces dispositifs pour une application spécifique.

La politique de Tripp Lite en est une d'amélioration continue. Les caractéristiques techniques sont modifiables sans préavis. Les produits réels peuvent différer légèrement des photos et des illustrations.

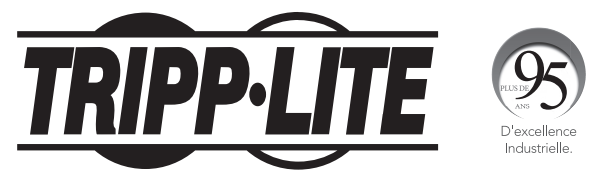

<sup>1111</sup> W. 35th Street, Chicago, IL 60609 USA • tripplite.com/support

# **Руководcтво пользoвателя**

# **4-портовый КВМ-переключатель с интерфейсом DisplayPort 1.4, видеоразрешением 4K, аудиоканалом и распределением периферии**

**Модель: B005-DPUA4**

English 1 • Español 12 • Français 23

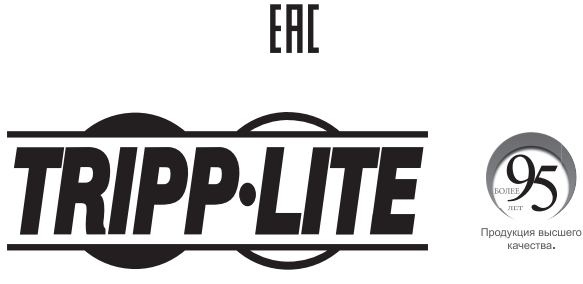

**1111 W. 35th Street, Chicago, IL 60609 USA • tripplite.com/support**

Охраняется авторским правом © 2020 Tripp Lite. Перепечатка запрещается.

### **Coдержимое упакoвки**

- 4-портовый КВМ-переключатель мод. B005-DPUA4 с интерфейсом DisplayPort 1.4
- Ретранслятор ИК-сигнала
- ИК-блок дистанционного управления
- Внешний блок питания (Вход: 100-240 В; 50/60 Гц; 0,5 А Выход: 5 В, 3 А)
- Mонтажные приспособления
- Pуководство пользователя

#### **Oпциональные кoмплектующие**

- КВМ-кабели мод. P785-DPKIT06 или P785-DPKIT10
- Кабели для подключения устройств серии U322, USB 2.0 А/В
- Аудиокабели Mini Stereo серии P312
- Кабели DisplayPort серии P580 с фиксаторами
- Высокоскоростные НDMI-кабели серии Р568

### **Cиcтемные требования**

#### **Консоль:**

- Монитор DisplayPort с возможностью поддержки максимального разрешения при подключении к любому компьютеру в системе
- USB-клавиатура и мышь
- Микрофон и акустика с разъемами Mini Stereo диаметром 3.5 mm (опционально)

#### **Компьютер:**

- Входной разъем DisplayPort
- Порт USB Type-A
- Разъемы Mini Stereo (3,5 мм) для подключения микрофона и акустики (опционально)
- Операционная система Windows 2000/XP/Vista/Win7/Win8/Win10, Linux или Apple Mac OS

### **Характеристики изделия**

- Обеспечивает управление двумя компьютерами с интерфейсом DisplayPort от одной видеоконсоли с интерфейсом DisplayPort
- Поддерживает видеоразрешения стандарта True 4K при 60 Гц, включая 4:4:4 HDR и HDCP 2.2
- Соответствует требованиям стандарта DisplayPort 1.4
- Поддерживает цветовые модели RGB 4:4:4 / YCbCr 4:4:4 / YCbCr 4:2:2 / YCbCr 4:2:0
- Выходные порты DisplayPort поддерживают кодирование цвета по 16 бит на каждый канал (48 бит на все каналы) и полосу пропускания 8,1 Гбит/с на каждый канал (32,4 Гбит/с на все каналы)
- Выходной порт HDMI поддерживают кодирование цвета по 12 бит на каждый канал (36 бит на все каналы) и полосу пропускания 6 Гбит/с на каждый канал (18 Гбит/с на все каналы)
- Встроенный 2-портовый концентратор USB 2.0 обеспечивает возможность совместного использования USB-устройств компьютерами, подключенными к КВМ-переключателю
- Разъемы Mini Stereo (3.5 mm) позволяют обеспечивать аудиовход через микрофон для каждого подключенного компьютера и аудиовыход на колонки
- Дополнительные консольные аудиоразъемы удобно располагаются на передней панели, что делает их идеальными для использования с акустикой и микрофонами
- Переключение между подключенными компьютерами может осуществляться с помощью кнопок на передней панели, ИК-пульта дистанционного управления, движений мыши или комбинаций "горячих" клавиш
- Возможность "горячего" подключения: компьютеры и устройства могут отсоединяться и подсоединяться обратно без необходимости отключения КВМ-переключателя
- Быстрота установки без необходимости в программном обеспечении
- Сохранение в памяти расширенных данных идентификации (EDID) монитора с целью оптимизации экранного разрешения

## **Описания изображений**

#### **Передняя панель**

![](_page_36_Figure_2.jpeg)

## **Описания изображений**

#### **Задняя панель**

![](_page_37_Figure_2.jpeg)

#### **9 Выходные разъемы**

- а. Подключите мышь и клавиатуру к портам USB 2.0.
- б. Подключите усилитель к стереозвуковому порту 3.5 mm.
- в. Подключите микрофон к микрофонному порту 3.5 mm.
- г. Подключите локальный HDMI-монитор к выходному HDMI-порту.
- д. Подключите локальный DisplayPort-монитор к выходному порту DisplayPort.
- **10 Вход PC1** подключается к порту DisplayPort, USB-порту, стереозвуковому и микрофонному портам одного из компьютеров.
- **11 Вход PC2** подключается к порту DisplayPort, USB-порту, стереозвуковому и микрофонному портам второго компьютера.
- **12 Вход PC3** подключается к порту DisplayPort, USB-порту, стереозвуковому и микрофонному портам третьего компьютера.
- **13 Вход PC4** подключается к порту DisplayPort, USB-порту, стереозвуковому и микрофонному портам четвертого компьютера.
- **14 Входной разъем DC 5V** обеспечивает подключение блока питания на 5 В / 3 А постоянного тока, входящего в комплект.

### **Установка и эксплуатация**

Далее представлены порядок действий и схема для использования при настройке системы с КВМпереключателем.

**Примечание.** Перед выполнением любых подключений убедитесь в том, что питание всех устройств, подключаемых к КВМ-переключателю, выключено. Отсоедините шнуры питания любых компьютеров, имеющих функцию включения питания с клавиатуры.

![](_page_38_Figure_3.jpeg)

- **1.** Подключите компьютеры ко входным портам USB-B с использованием USB-кабелей. Подключите микрофонные и стереозвуковые порты компьютеров с использованием аудиокабелей с разъемами 3.5 mm. Подключите компьютеры к портам "DisplayPort In" с использованием кабелей DisplayPort.
- **2.** Подключите клавиатуру и мышь к портам USB-A на задней панели. Подключите микрофон и усилитель к микрофонному и стереозвуковому портам с использованием аудиокабелей с разъемами 3.5 mm. Подключите монитор к порту "DisplayPort Out" с использованием кабеля DisplayPort (длиной не более 2 м) или к порту "HDMI Out" с использованием HDMI-кабеля.

**Примечание.** При подключении одного из портов "DisplayPort Out" или "HDMI Out" видеосигнал передается через подключенный порт автоматически. При подключении обоих портов приоритетом обладает порт DisplayPort.

### **Установка и эксплуатация**

- **3.** Подключите поставляемый в комплекте блок питания постоянного тока и нажмите на кнопку Power ("Питание"). При этом загорается светодиодный индикатор Power ("Питание"). При подключении компьютеров к портам PC1, PC2, PC3 и PC4 загораются светодиодные индикаторы Online ("Он-лайн").
- **4.** Выберите нужный компьютер с помощью кнопок на передней панели. При этом загорается светодиодный индикатор Select ("Выбор"), указывающий на то, какой из компьютеров выбран в данный момент. На монитор выводится соответствующее изображение, а управление выбранным компьютером может осуществляться с использованием клавиатуры и мыши.
- **5.** ИК-пульт дистанционного управления действует по аналогии с кнопками на передней панели:

![](_page_39_Figure_4.jpeg)

- а. Для выбора входного канала: кнопка "1" соответствует входу PC1, кнопка "2" входу PC2, кнопка "3" – входу PC3, кнопка "4" – входу PC4.
- б. Для циклического переключения применяется последовательность PC1>PC2>PC3>PC4>PC1>…
- **6.** Периферийные USB-устройства, включая принтеры, сканеры и флэш-накопители, могут подключаться к портам USB-A на передней панели.

## **Действие специальных функций**

**1. Функция обхода мышью:** поместите курсор мыши в правый конец монитора и продолжайте двигать его вправо в течение 2 секунд. КВМ-переключатель автоматически переключится на следующий порт. Порядок переключения: PC1>PC2>PC3>PC4>PC1>…

#### **2. Функция перехода на обнаруженное подключение к порту USB-B:**

- а. Когда устройство обнаруживает, что к порту USB-B подключен компьютер, оно немедленно переключается на этот компьютер, и загораются соответствующие светодиодные индикаторы Online ("Он-лайн") и Select ("Выбор"). Например, если вход PC1 уже подключен, то вход PC2 подключается через порт USB-B, и КВМ-переключатель автоматически переходит на PC2.
- б. Если выбранный в данный момент компьютер выключен или USB-кабель не подключен, то КВМ-переключатель автоматически переходит на следующий компьютер с включенным питанием и подключенным USB-портом.

![](_page_40_Picture_218.jpeg)

#### **3. Функция "горячих" клавиш:**

#### **Примечания:**

1) "Горячие" клавиши нечувствительны к регистру.

2) При переключении между PC1 и PC2 раздается шум.

- <sup>1</sup> "++" означает двукратное нажатие клавиши **[Scroll Lock]** в быстрой последовательности. Например: **[Scroll Lock] ++ [Scroll Lock] + [1]** означает двукратное нажатие клавиши Scroll Lock в быстрой последовательности, а затем нажатие клавиши номер 1. Период распознавания комбинаций "горячих" клавиш составляет 5 секунд между последовательными нажатиями. Если между первым и повторным нажатиями клавиши Scroll Lock проходит более 5 секунд, то комбинация "горячих" клавиш не действует.
- <sup>2</sup> "X" обозначает номер входа РС. Например, для переключения на РС2 используется следующая комбинация "горячих" клавиш: **[Scroll Lock] ++ [Scroll Lock] + [2]**.

### **Действие специальных функций**

- <sup>3</sup> При включении данной функции порт DisplayPort, а также микрофонный и акустический порты входят в режим автоматического переключения без USB. Для выхода на порт, использовавшийся до перехода на последовательность автоматического переключения, нажмите любую клавишу (кроме пробела). Для остановки на порте, используемом в данный момент, нажмите пробел. При разрешенном режиме автоматического переключения будет мигать светодиодный индикатор "Select" ("Выбор"), соответствующий порту, используемому в данный момент.
- <sup>4</sup> "N" соответствует численному значению интервала переключения, которое может составлять от 5 до 999 секунд.
- <sup>5</sup> "1" означает "Вкл", "0" "Выкл".
- <sup>6</sup> Данный режим относится только к функциям "горячих" клавиш №4 и №6.

# **Технические характеристики**

![](_page_42_Picture_118.jpeg)

I

# **Гарантийные обязательства**

#### **Ограниченная гарантия сроком 3 года**

Продавец гарантирует отсутствие изначальных дефектов материала или изготовления в течение 3 лет с момента первой покупки данного изделия при условии его использования в соответствии со всеми применимыми к нему указаниями. В случае проявления каких-либо дефектов материала или изготовления в течение указанного периода Продавец осуществляет ремонт или замену данного изделия исключительно по своему усмотрению.

ДЕЙСТВИЕ НАСТОЯЩЕЙ ГАРАНТИИ НЕ РАСПРОСТРАНЯЕТСЯ НА СЛУЧАИ ЕСТЕСТВЕННОГО ИЗНОСА ИЛИ ПОВРЕЖДЕНИЯ В РЕЗУЛЬТАТЕ АВАРИИ, НЕНАДЛЕЖАЩЕГО ИСПОЛЬЗОВАНИЯ, НАРУШЕНИЯ ПРАВИЛ ЭКСПЛУАТАЦИИ ИЛИ ХАЛАТНОСТИ. ПРОДАВЕЦ НЕ ПРЕДОСТАВЛЯЕТ НИКАКИХ ЯВНО ВЫРАЖЕННЫХ ГАРАНТИЙ ЗА ИCКЛЮЧЕНИЕМ ПРЯМО ИЗЛОЖЕННОЙ В НАCTОЯЩЕМ ДОКУМЕНТЕ. ЗА ИСКЛЮЧЕНИЕМ СЛУЧАЕВ, ЗАПРЕЩЕННЫХ ДЕЙСТВУЮЩИМ ЗАКОНОДАТЕЛЬСТВОМ, ВСЕ ПОДРАЗУМЕВАЕМЫЕ ГАРАНТИИ, ВКЛЮЧАЯ ВСЕ ГАРАНТИИ ПРИГОДНОСТИ ДЛЯ ПРОДАЖИ ИЛИ ИСПОЛЬЗОВАНИЯ ПО НАЗНАЧЕНИЮ, ОГРАНИЧЕНЫ ПО ПРОДОЛЖИТЕЛЬНОСТИ ДЕЙСТВИЯ ВЫШEУКАЗАННЫМ ГАРАНТИЙНЫМ СРОКОМ; КРОМЕ ТОГО, ИЗ НАСТОЯЩЕЙ ГАРАНТИИ ЯВНЫМ ОБРАЗОМ ИСКЛЮЧАЮТСЯ ВСЕ ПОБОЧНЫЕ, СЛУЧАЙНЫЕ И КОСВЕННЫЕ УБЫТКИ. (В некоторых штатах не допускается введение ограничений на продолжительность действия тех или иных подразумеваемых гарантий, а в некоторых - исключение или ограничение размера побочных или косвенных убытков. В этих случаях вышеизложенные ограничения или исключения могут на вас не распространяться. Настоящая гарантия предоставляет конкретные юридические права, а набор других прав может быть различным в зависимости от юрисдикции).

ВНИМАНИЕ! До начала использования данного устройства пользователь должен убедиться в том, что оно является пригодным, соответствующим или безопасным для предполагаемого применения. В связи с большим разнообразием конкретных применений производитель не дает каких-либо заверений или гарантий относительно пригодности данных изделий для какого-либо конкретного применения или их соответствия каким-либо конкретным требованиям.

Компания Tripp Lite постоянно совершенствует свою продукцию. B cвязи с этим возможно изменение технических характеристик без предварительного уведoмления. Bнешний вид реальных изделий может несколько отличаться от представленного на фотографиях и иллюстрaциях.

![](_page_43_Picture_6.jpeg)

**1111 W. 35th Street, Chicago, IL 60609 USA • tripplite.com/support**